## Satır Renklendirme

Satır renklendirme hakkında ayrıntılı bilgiye bu dokümandan ulaşılır.

Satır renklendirme, j-Platform'da kayıt listelenen ekranlarda bazı kayıtların farklı renklerde gösterilmesi için kullanılır. Satır renklendirme özelliği tüm liste ekranlarında (browser) F9 (Sağ klik) menüsü Tercihler altında yer alır.

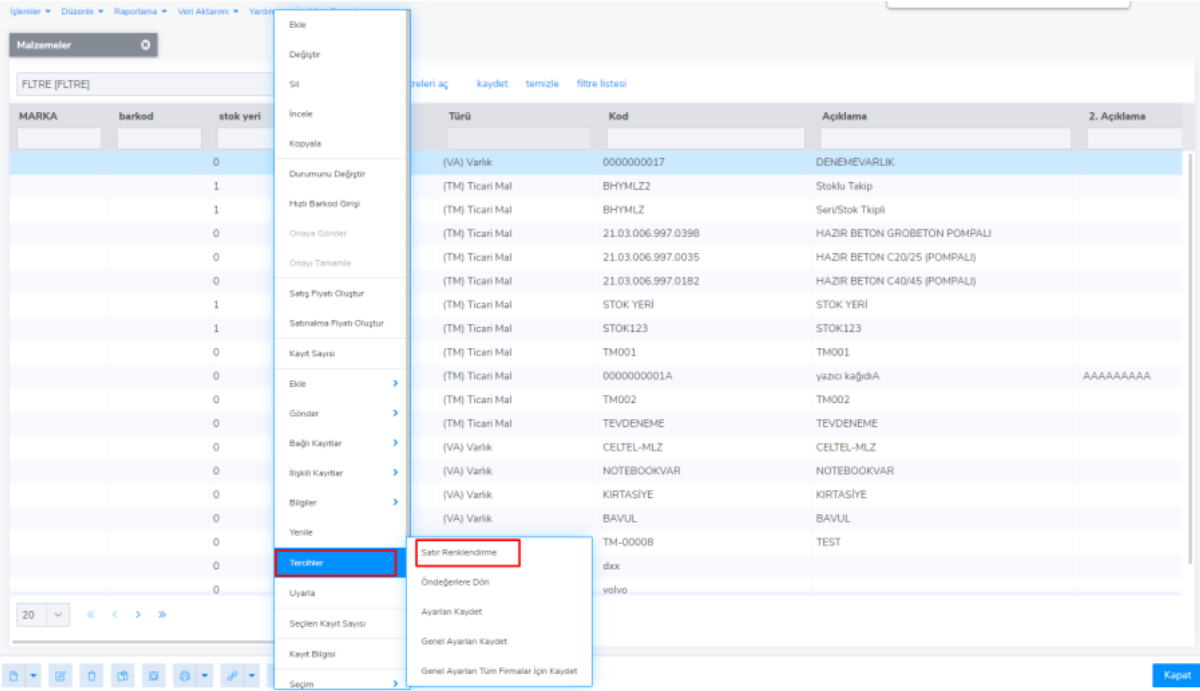

Örnek olarak malzemeler liste ekranında gerçek stok seviyesi 100'den büyük olanların arka plan rengi yeşil, gerçek stok seviyesi 10'dan az olanlarında arka plan renginin kırmızı olmasını istiyoruz. İlk önce malzemeler liste ekranı F9 menüden satır renklendirme ekranını açıyoruz.

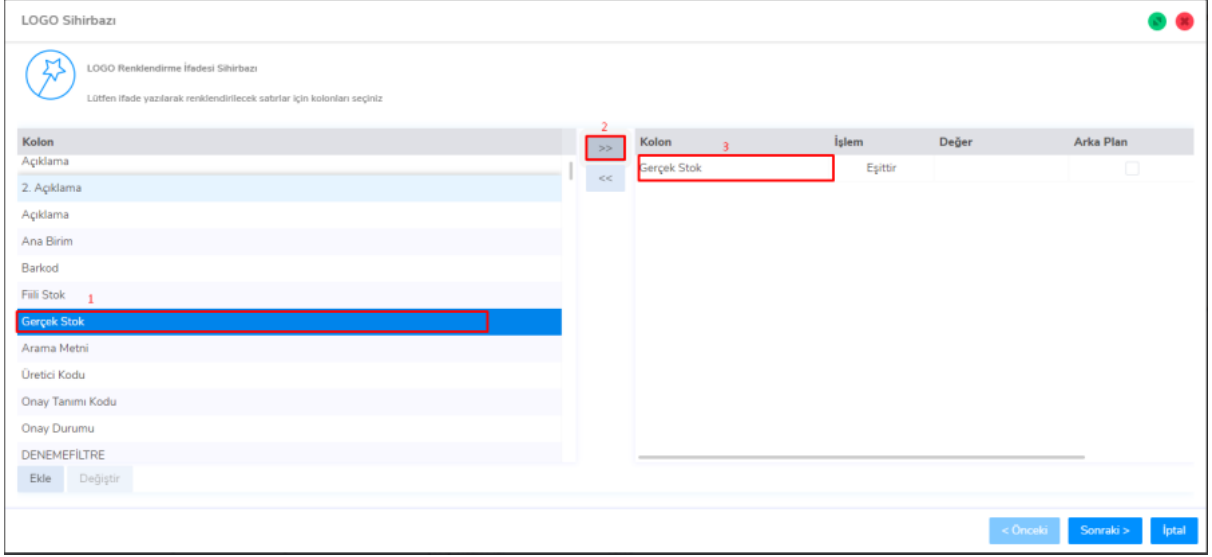

Açılan sihirbazda sol taraftaki menüden koşul olarak kullanılacak değişkenleri, üstteki ekran görüntüsünde 2 numara ile gösterilen buton ile sağ tarafa seçiyoruz. İşlem kolonunda karşılaştırma türünü seçiyoruz. Bizim ilk koşulumuz gerçek stok seviyesi 100'den büyük olanlar olduğu için Büyüktür seçiyoruz. Değer olarak 100 giriyoruz. Eğer arka plan değil de yazı rengi değişsin istiyorsanız arka plan kolonunu işaretlemiyoruz. Biz arka plan rengini değiştireceğimiz için işaretleyelim.

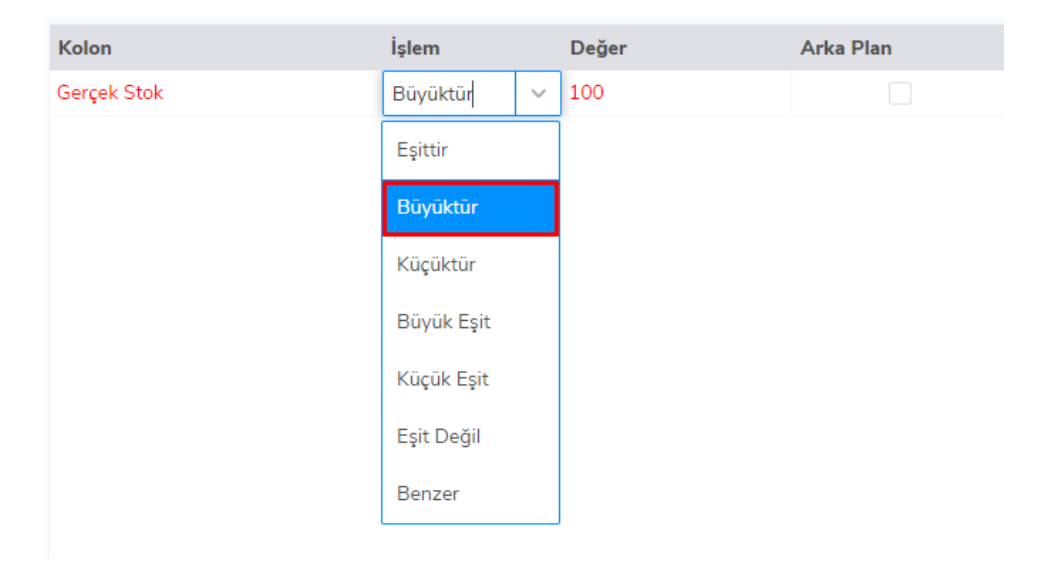

Şimdi ikinci koşulumuzu ekleyelim. İkinci koşulumuzu da benzer şekilde ekledikten sonra son durum aşağıdaki resimdeki gibi olmalıdır.

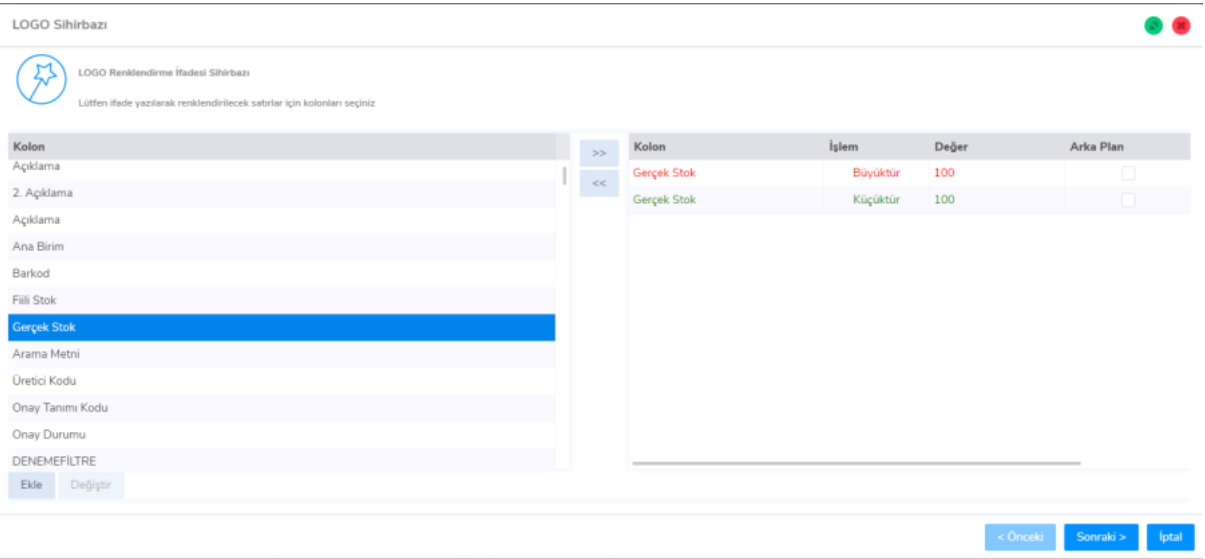

Koşullarımız tamam ise sonraki butonuna basıyoruz. Gelen ekranda özet bir görünüm gösteriliyor.

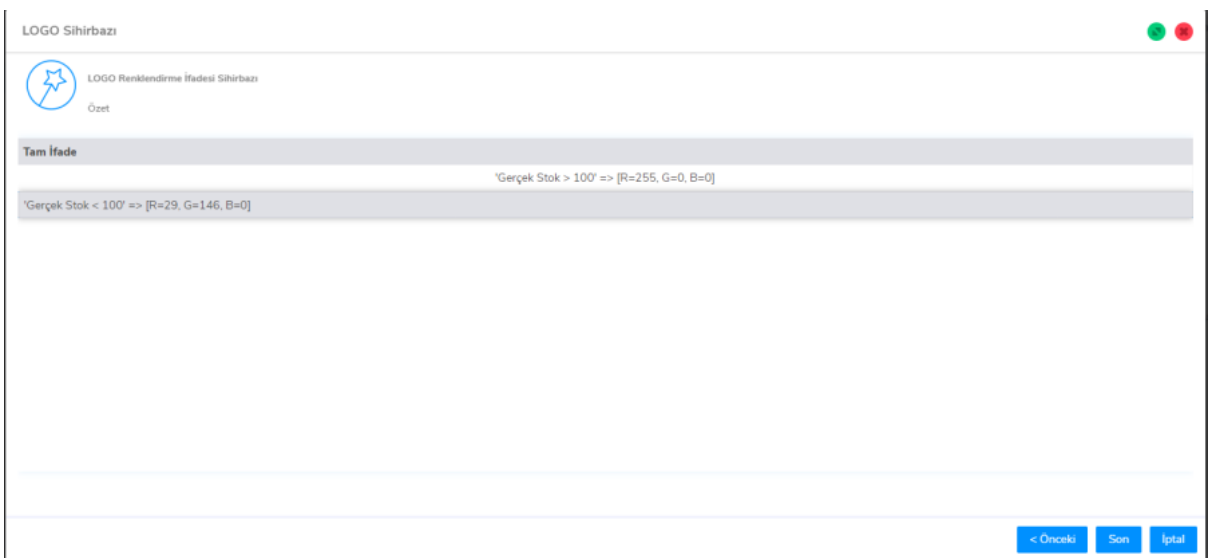

Son butonuna basıyoruz ve işlemi bitiriyoruz. Böylece verdiğimiz koşullara göre liste ekranlarındaki kayıtlar aşağıdaki gibi renklendirilmiş olacaktır.

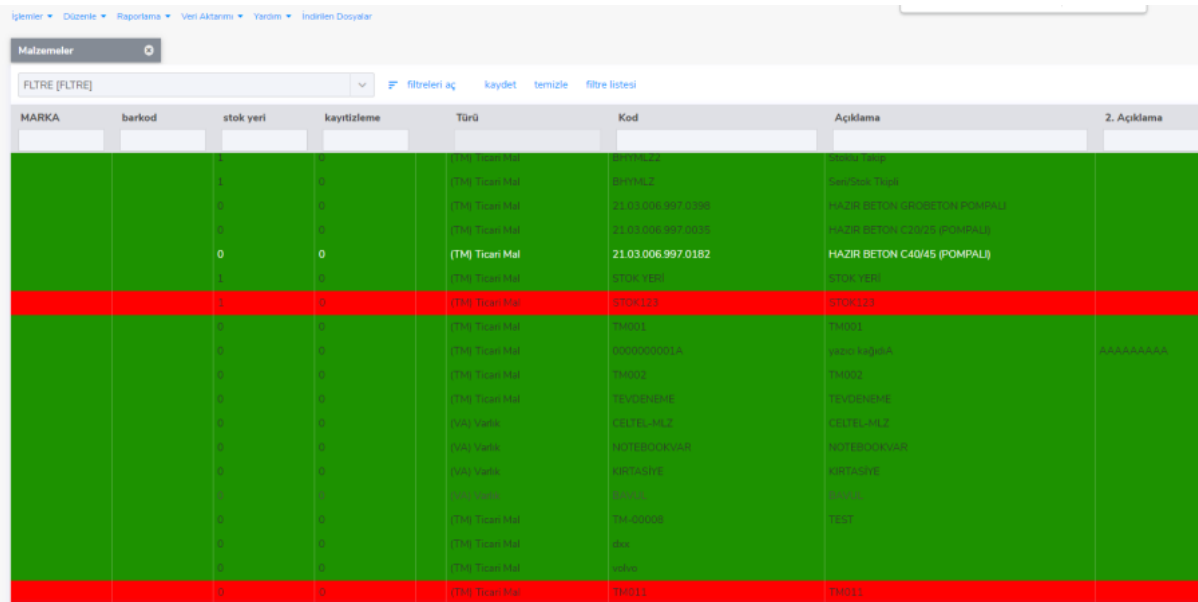